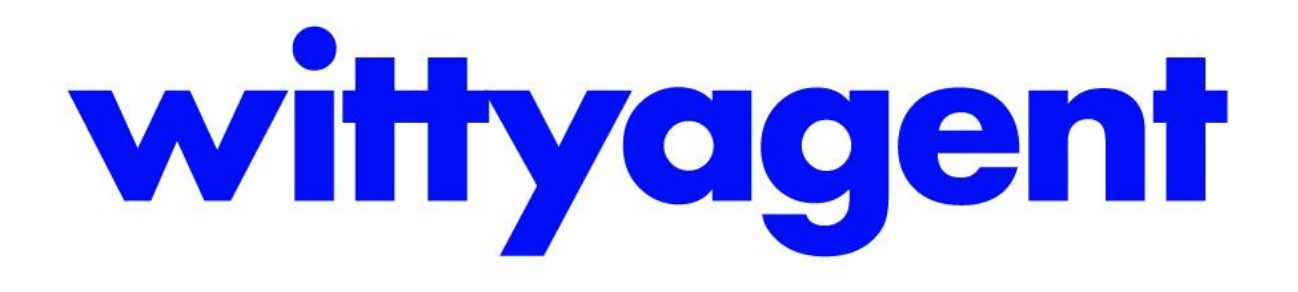

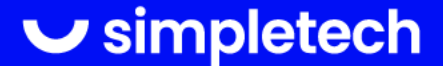

### ¿De dónde vienen los chats?

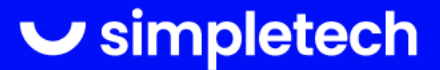

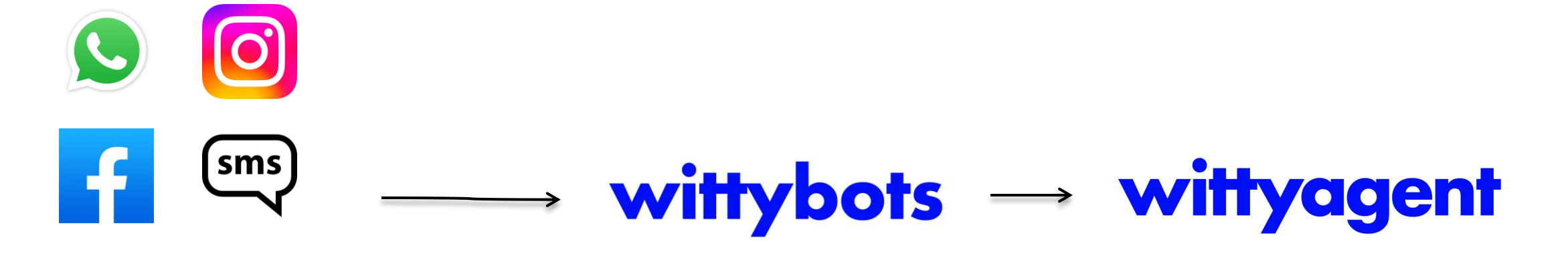

**Origen Atención automatizada**

**Atención humana**

 $\vee$  simpletech

Los chats vienen desde distintos canales.

Estos son atendidos por el Chatbot (WittyBots) donde los clientes reciben una atención primaria.

De acuerdo con el camino que sigan los clientes con el Chatbot, estos chats podrán ser dirigidos hacia WittyAgent para una atención humana.

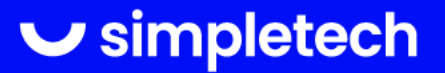

# ¿Qué pasa cuando llegan a WittyAgent?

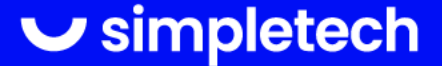

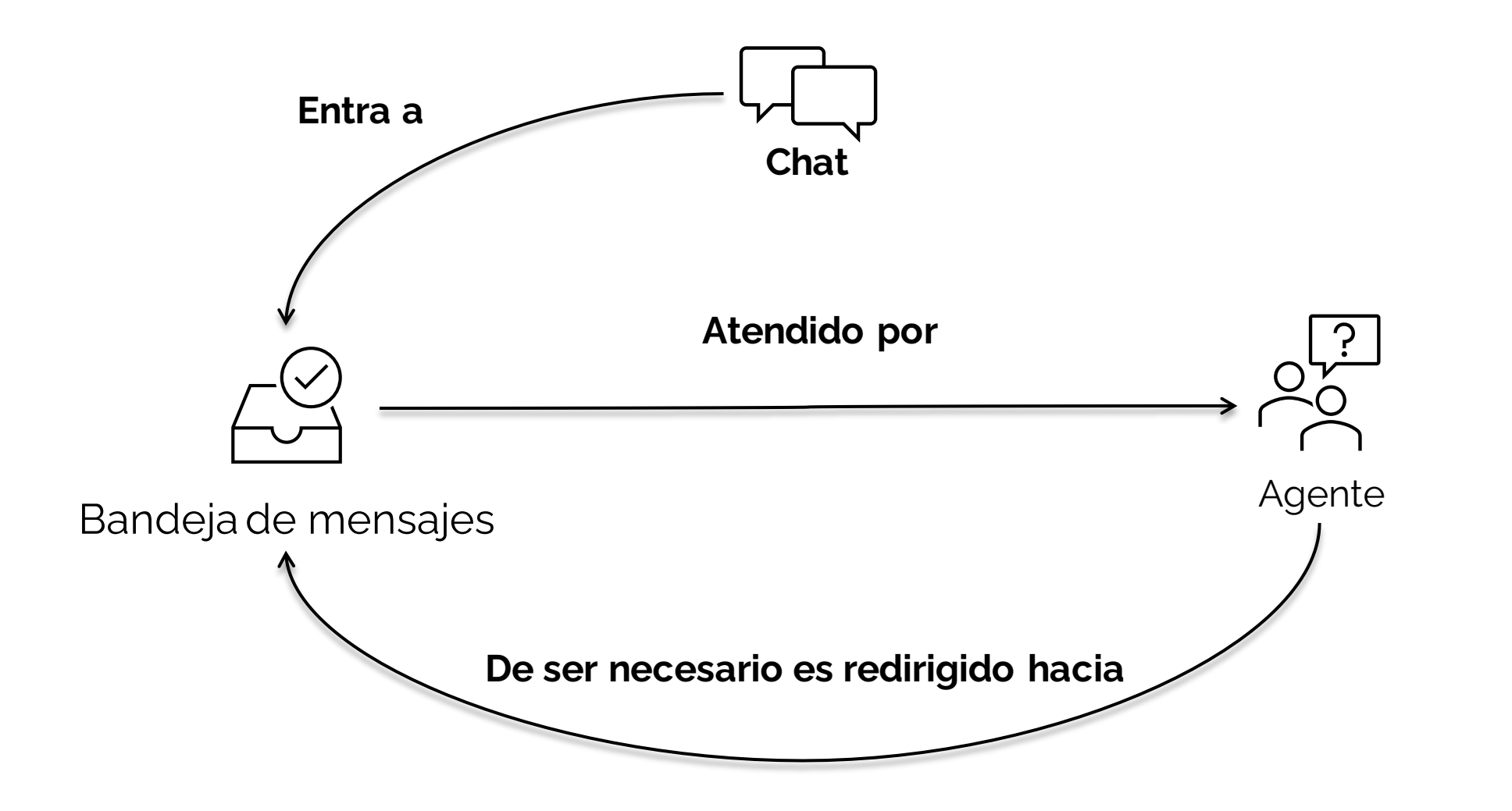

 $\triangleright$  simpletech

Los chats entran a WittyAgent directo hacia una bandeja de mansajes. Es el Chatbot quien decide a que bandeja.

Una vez dentro de la bandeja, el chat podrá ser tomado por alguno de los agentes que participen de la bandeja.

Ahora es este agente quien tiene el chat.

El agente puede devolver el chat a la bandeja desde donde lo tomó, o puede enviarlo a cualquiera de las bandejas de mensajes.

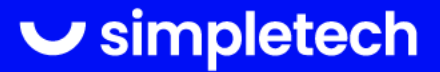

# ¿Cuáles son las bandejas de mensajes?

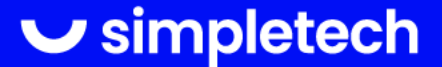

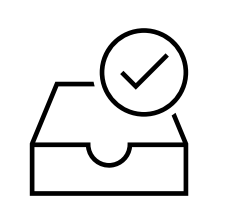

Bandejas de mensajes

- General (todos tienen acceso)
- Personal (acceso único)
- Conversaciones Cerradas (todos tienen acceso)
- Bandejas creadas por los supervisores (los supervisores **dan acceso** y las nombran)

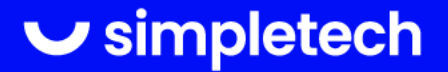

#### **Estas son las bandejas que son creadas por defecto:**

- La bandeja General, esta es una bandeja a la que **todo agente tiene acceso.**
- La bandeja de conversaciones cerradas, a la que **todos los agentes tienen acceso.** A ella irá a parar todo chat que sea cerrado por un agente.
- Todo agente tiene una bandeja personal a la que **solo podrá acceder desde su usuario**. (Con excepción de los supervisores).

#### **Los supervisores podrán crear nuevas bandejas para organizar la atención de los agentes.**

A estas bandejas tendrán acceso **solo aquellos agentes a los que los supervisores den acceso.**

Ejemplo: Una bandeja para *ventas* y otra para *soporte*.

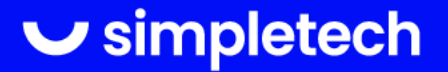

### ¿Quién puede ver los chats?

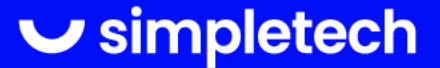

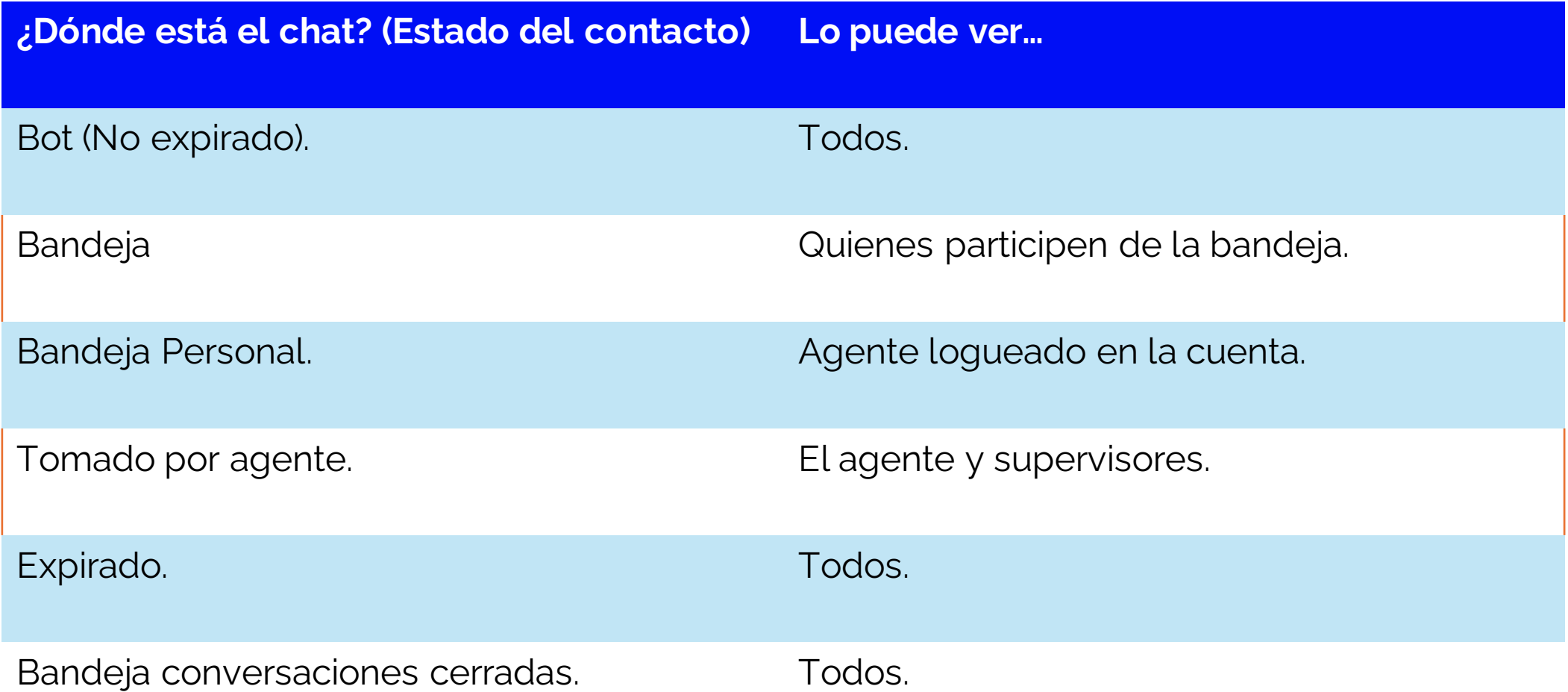

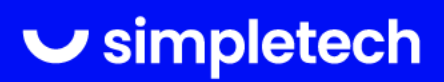

Los chats que se encuentran interactuando con el Chatbot pueden ser visualizadas por todos desde la pestaña de *Contactos > Ver Contacto > Chat* .

Los chats que se encuentran en una **bandeja** solo pueden ser visualizados y atendidos por los Agentes que estén asignados a la bandeja.

Los chats que se encuentren en una **bandeja personal** solo pueden ser visualizados y atendidos por el usuario dueño de la bandeja.

Los chats que se encuentran **abiertos por un agente** (en uno de los ambientes de trabajo de la pestaña de Chat) solo podrán ser visualizados por el agente que lo haya atendido.

Los chats que se encuentran **expirados** pueden ser visualizadas por todos desde la pestaña de *Contactos > Ver Contacto > Chat* .

Los chats que se encuentran en la **bandeja de conversaciones cerradas** pueden ser visualizados y atendidos por todos.

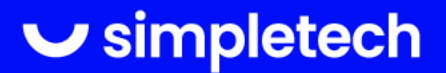

# Estados en WittyAgent

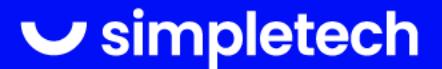

Dentro de<br>**Willyagent** 

### En una Bandeja de mensajes Ejemplo:

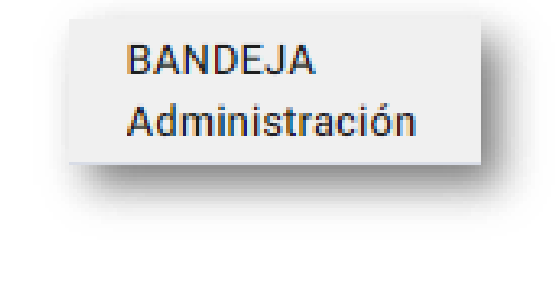

### Tomado por un Agente Ejemplo:

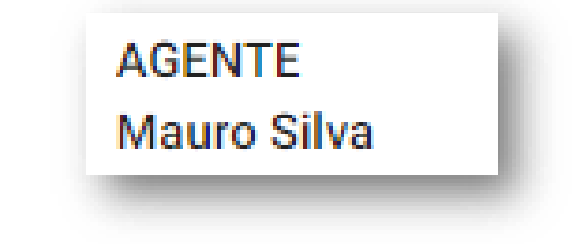

 $\vee$  simpletech

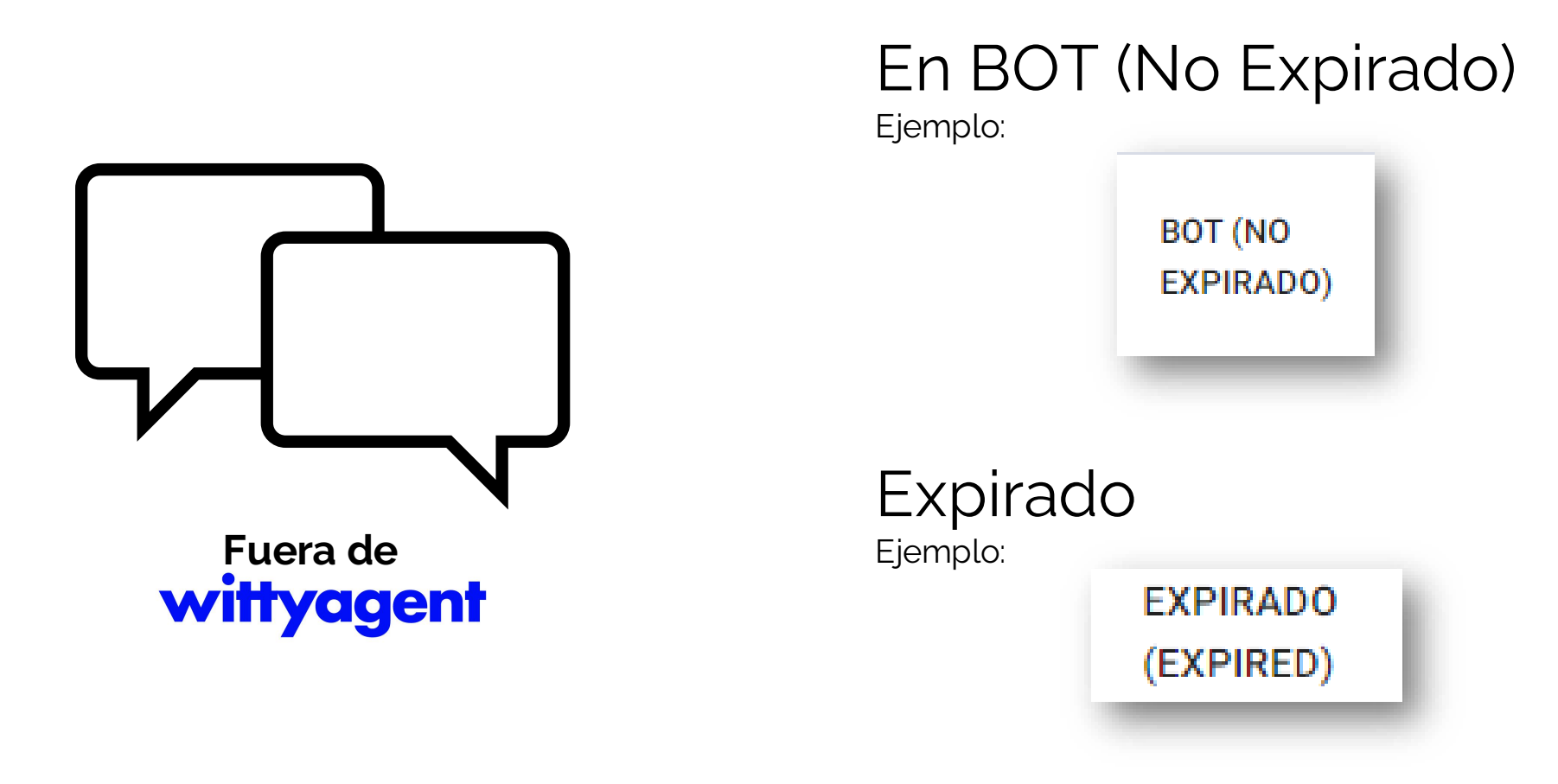

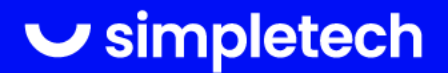

#### **El estado de un Contacto es el lugar de WittySuite en donde está su Chat.**

#### Los estados posibles son: *BOT*, *AGENTE*, *BANDEJA* y *EXPIRADO*

El estado *BOT* nos dice que el chat del contacto está en el módulo de WittyBots, por lo que el cliente está interactuando con el Chatbot.

El estado *AGENTE* nos dice que el chat del cliente está siendo atendido por un agente, osea que el agente lo tiene en pantalla.

El estado *BANDEJA* nos dice que el chat está dentro de una bandeja de mensajes, osea que cualquier Agente asignado a esa bandeja puede verlo y atenderlo.

El estado *EXPIRADO* nos dice que este chat ya tiene más de 24 horas y ha expirado la sesión, para poder comunicarnos con un contacto en este estado es necesario enviar un template para abrir una nueva sesión.

El estado de un contacto es visible desde la pestaña de **Contactos**, donde podremos ver el *Estado Previo* y el *Estado Actual,* lo que permite visualizar los últimos 2 estados del contacto.

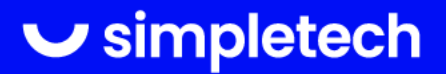